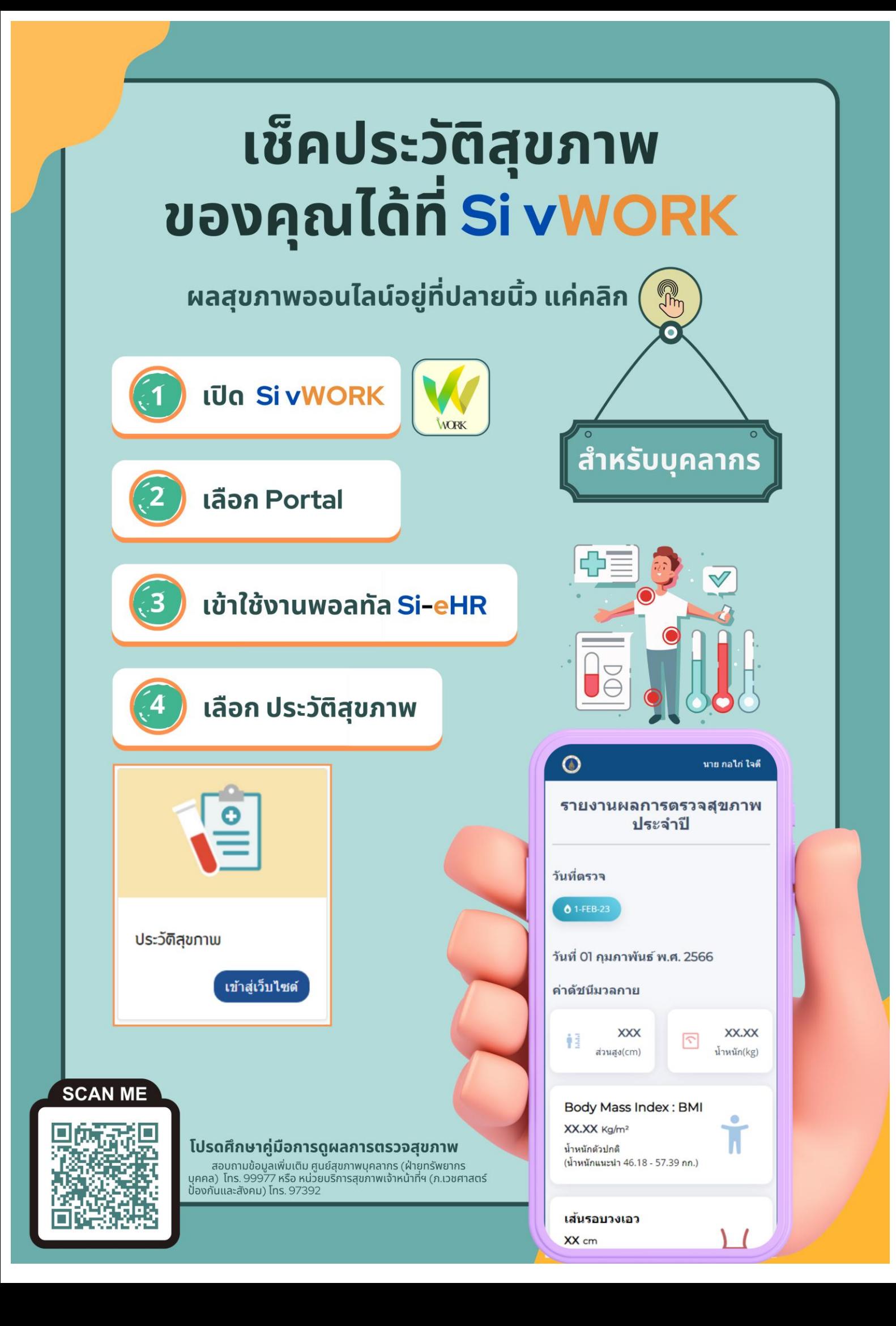

# **คู่มื คู่ อ มื การใช้ง ช้ าน โปรแกรมประวัติ วั ติ สุข สุ ภาพ**

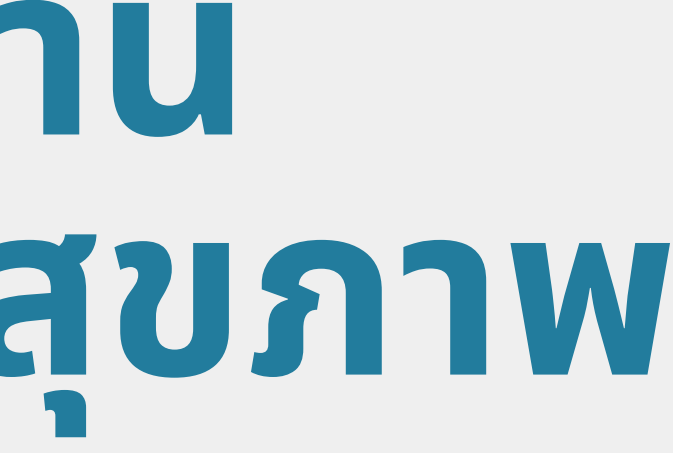

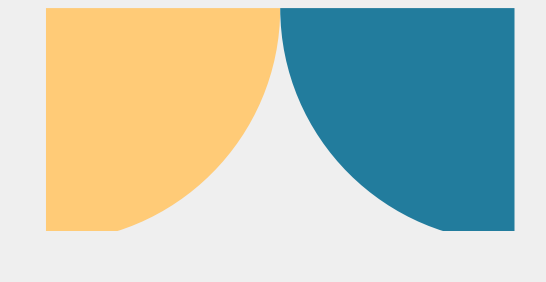

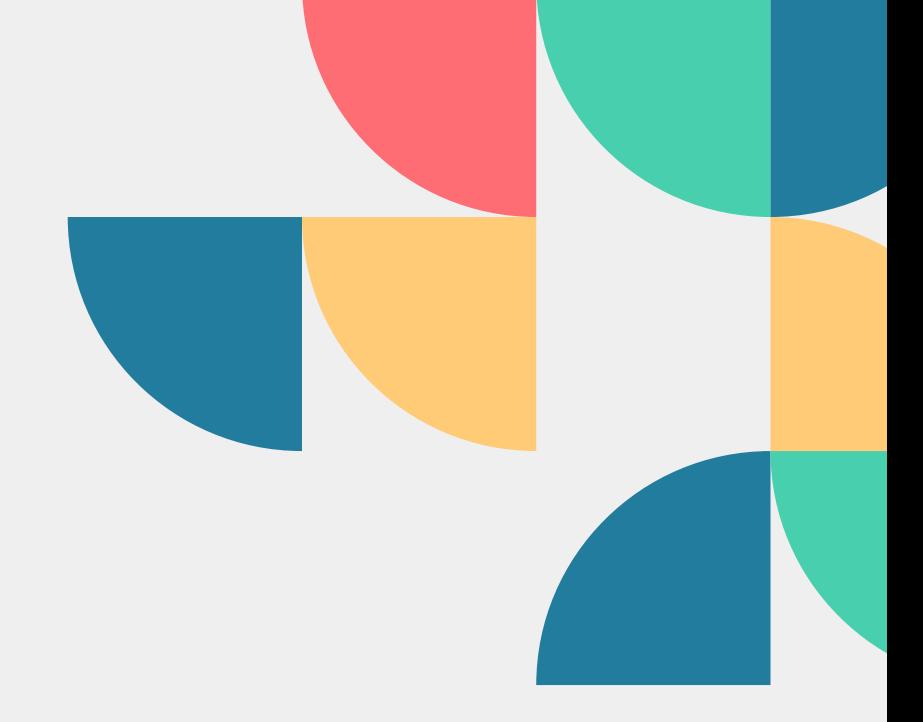

# **การเข้า ข้ใช้ง ช้ านโปรแกรม**

### **01 - เปิดปิ Si vWork**

# **02 - เข้า ข้ใช้ง ช้ านพอร์ทั ร์ ทั ล(Portal) Si-eHR**

**2.1**

**เลือก พอร์ทัร์ ทัล(Portal) ตรง**

**เมนูด้นู ด้ านซ้า ซ้ ยของจอ(สำ หรับรั เวอร์ชัร์ นชั คอมพิวพิเตอร์)ร์**

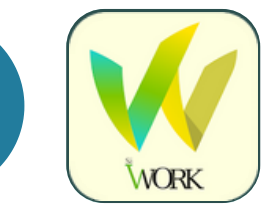

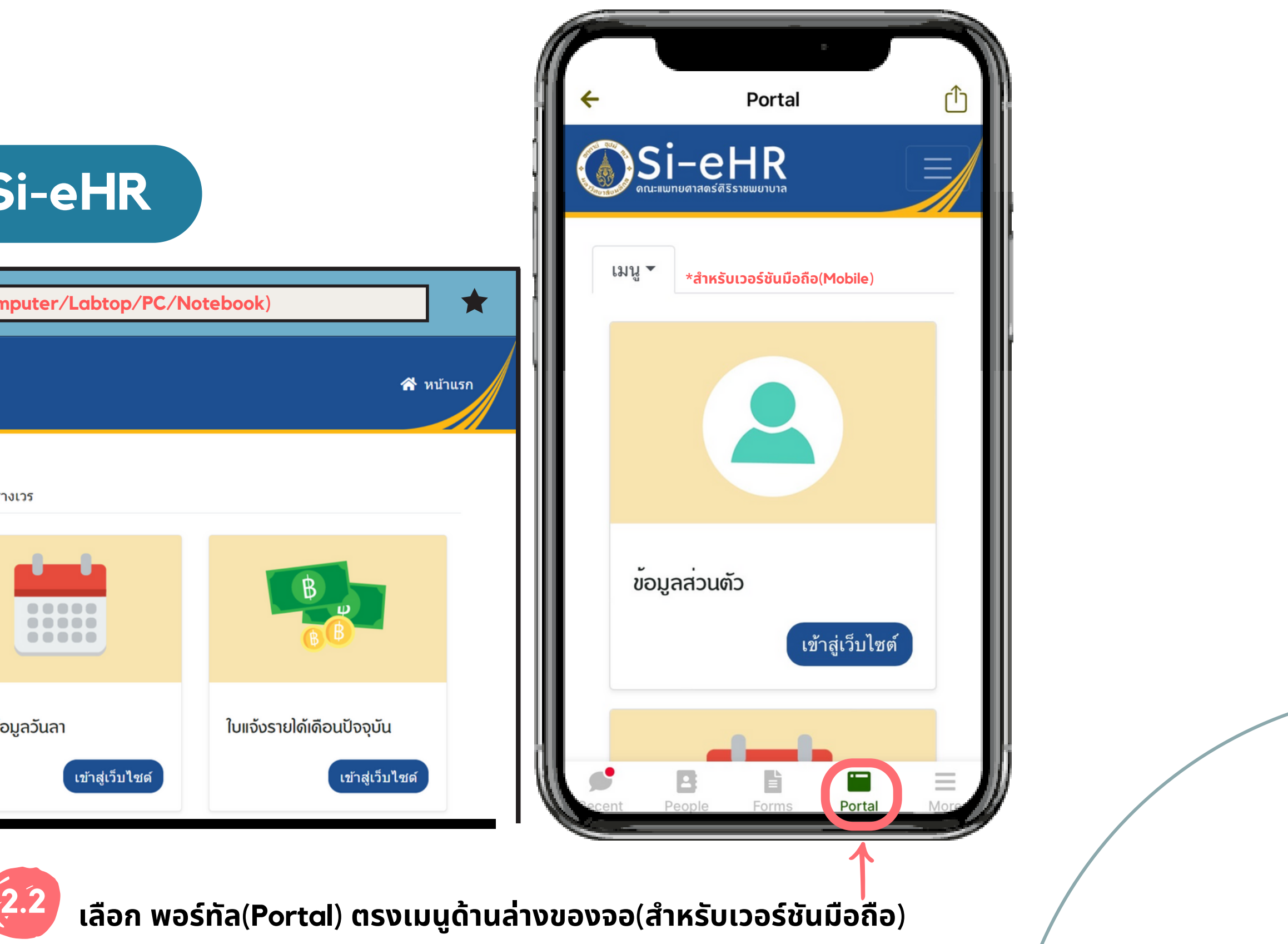

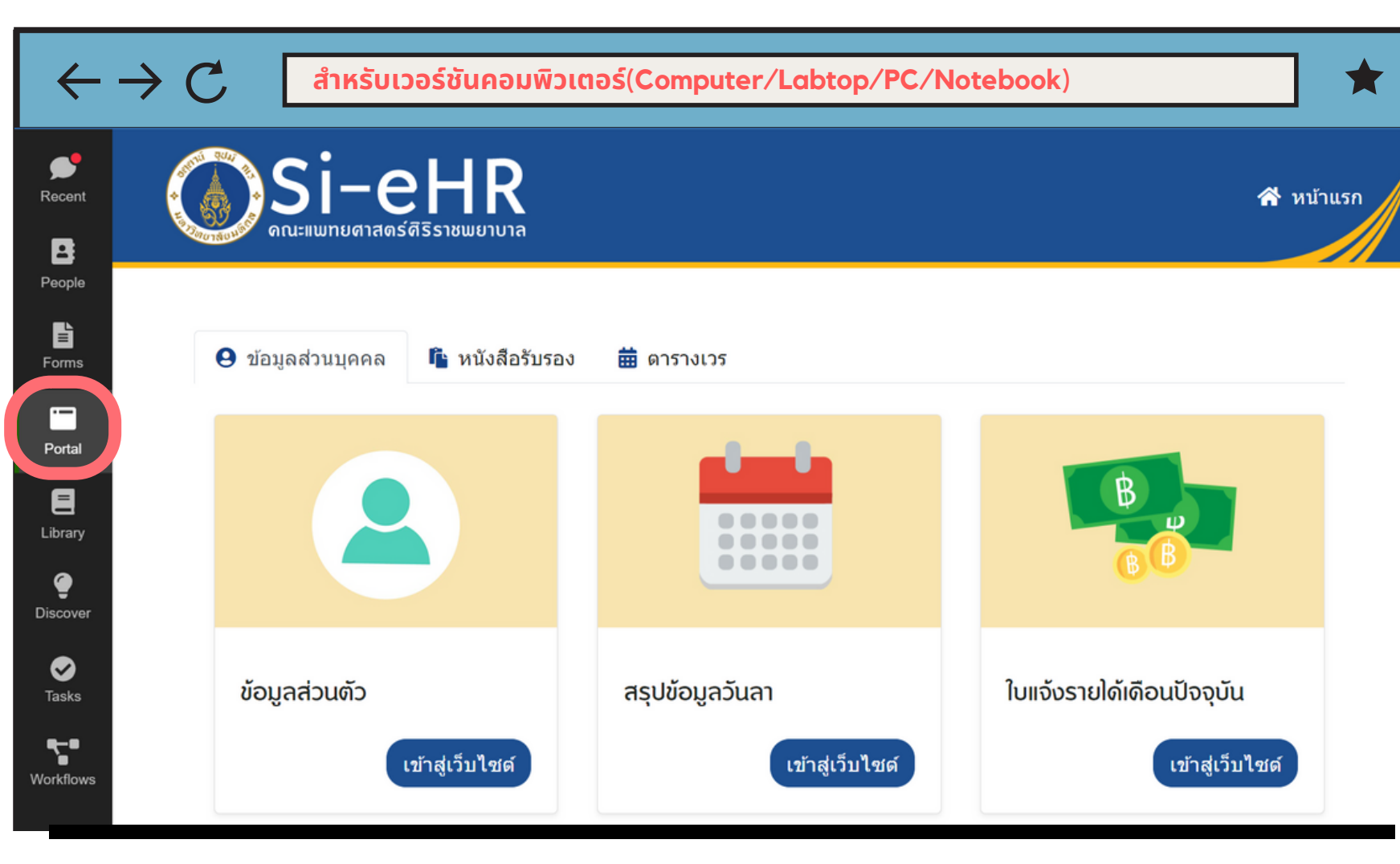

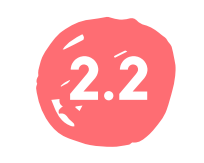

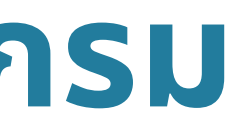

# **การเข้า ข้ใช้ง ช้ านโปรแกรม(ต่อ)**

## **03 - เลือกเมนูป นู ระวัติ วั ติสุข สุ ภาพ**

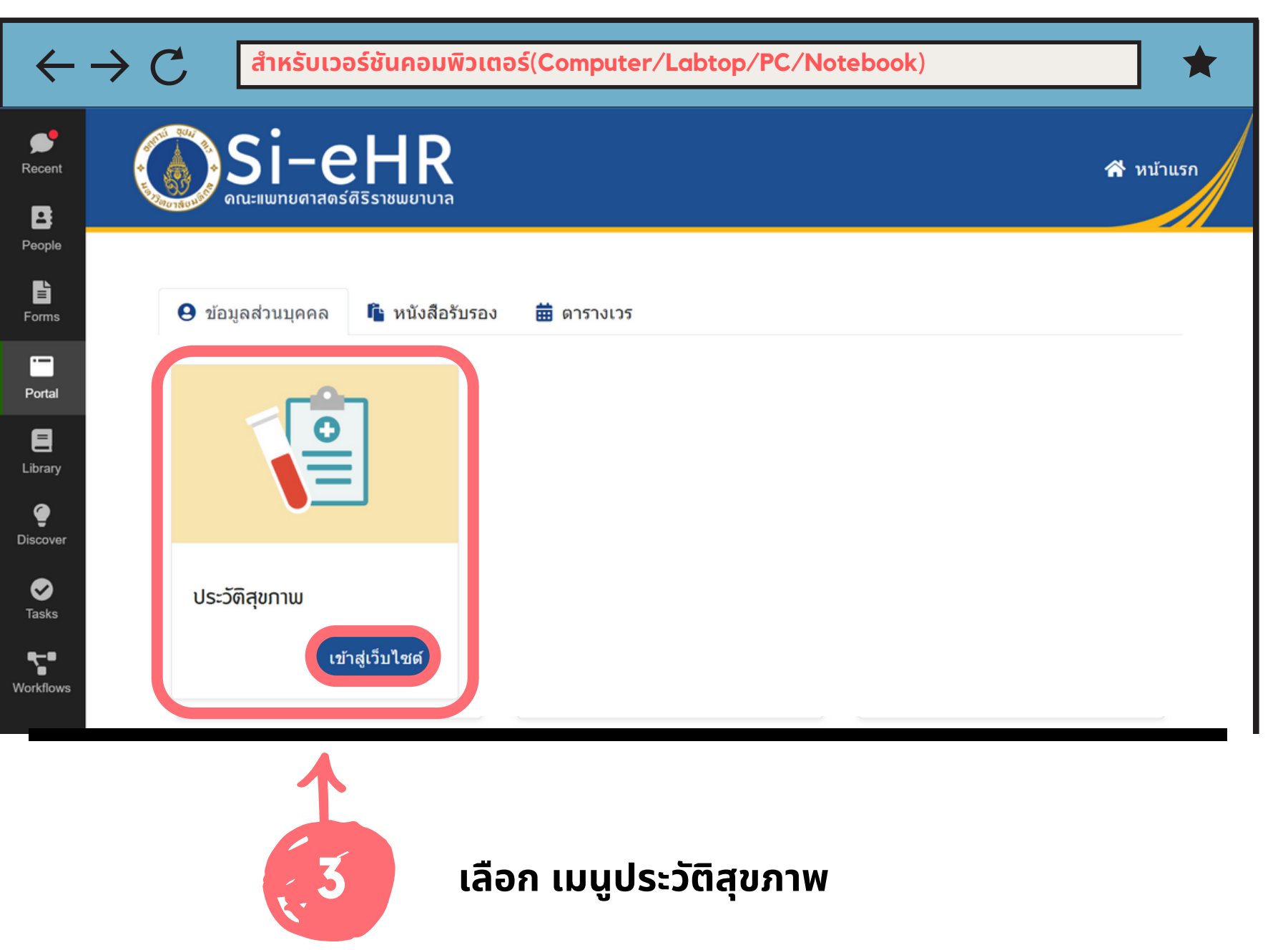

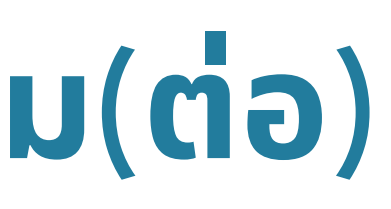

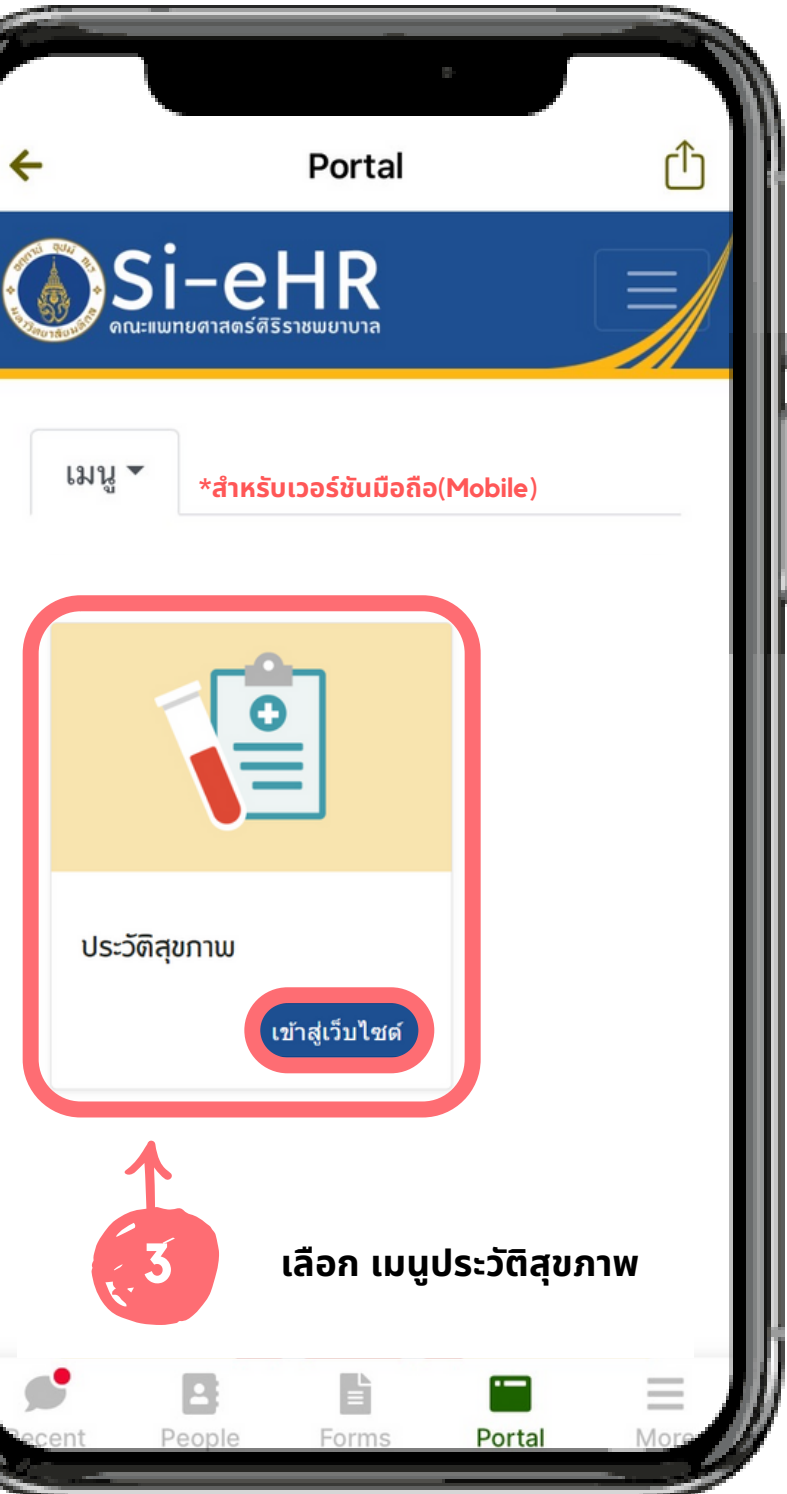

# **การใช้ง ช้ านโปรแกรม**

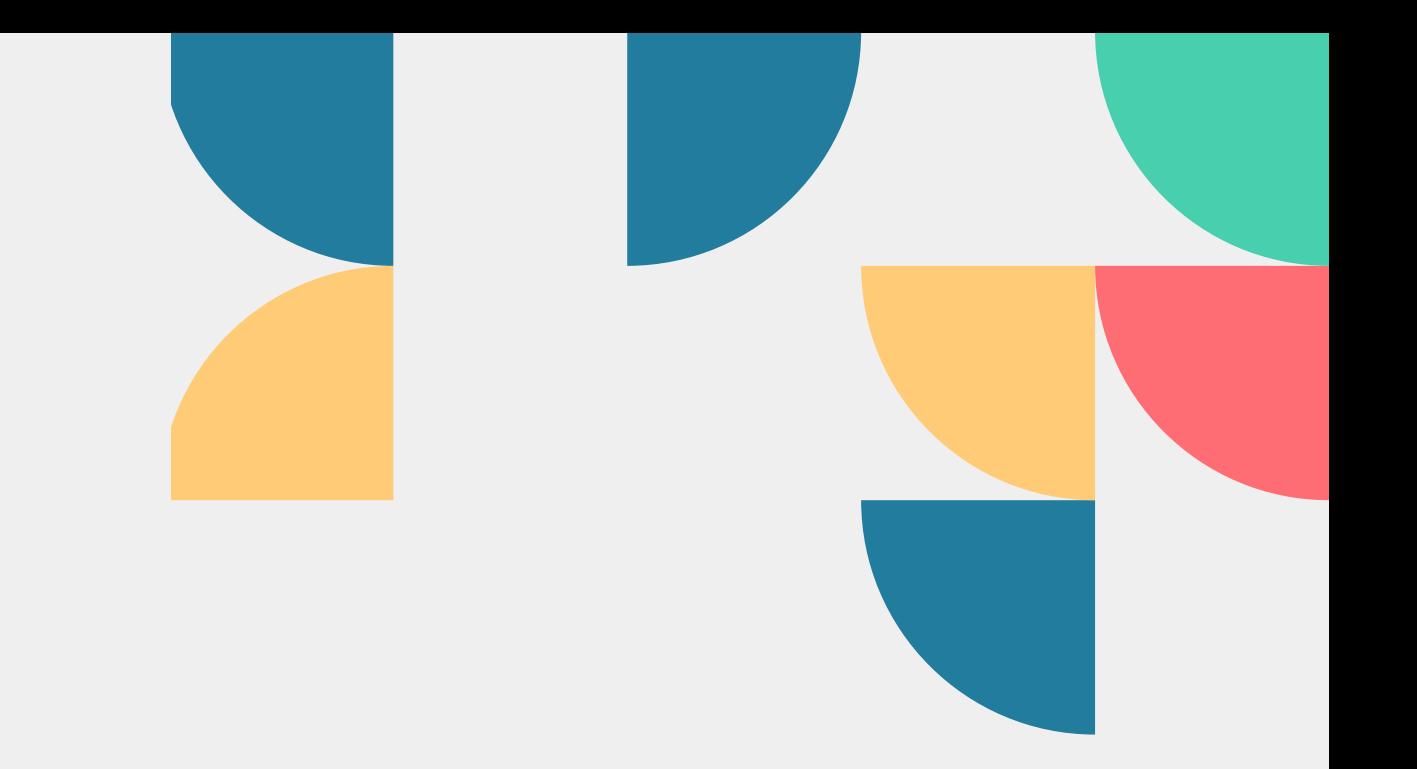

# **การแสดงผลข้อ ข้ มูลสุข สุ ภาพแบ่ง บ่ ออกเป็น ป็ 7 ส่ว ส่ นหลักดังนี้**

- 1.1 ค่าดัชนีมวลกายได้แก่ (นำหนัก, ส่วนสูง, BMI, รอบเอว)
- 1.2 ค่าความดันโลหิต
- 1.3 ผลการตรวจนำตาลในเลือด และไขมันในเลือด (FBS, Cholesterol, Triglyceride, HDL-C, LDL-C)
- 1.4 ผลการตรวจสมรรถภาพไต และสมรรถภาพตับ (Creatinine, SGOT, SGPT, ALP)
- 1.5 ผลการตรวจเม็ดโลหิต CBC (Hb, Hct, MCV, MCH, Wbc, plt และ จำแนกเม็ดเลือดขาว)
- 1.6 รายการตรวจอื่นๆ ผลการตรวจรังสีทรวงอก / ผลการตรวจมะเร็งปากมดลูก(สำหรับผู้หญิง)
- 1.7 รายการตรวจเพิ่มเติม (ต่อมไทรอยด์, ปริมาณวิตามินบี, ปริมาณเหล็กสะสม, ปริมาณโลหะหนัก)

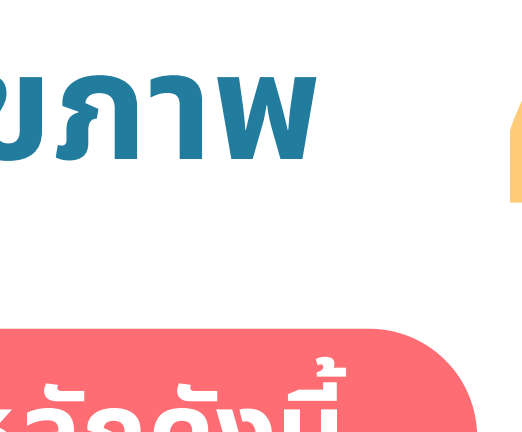

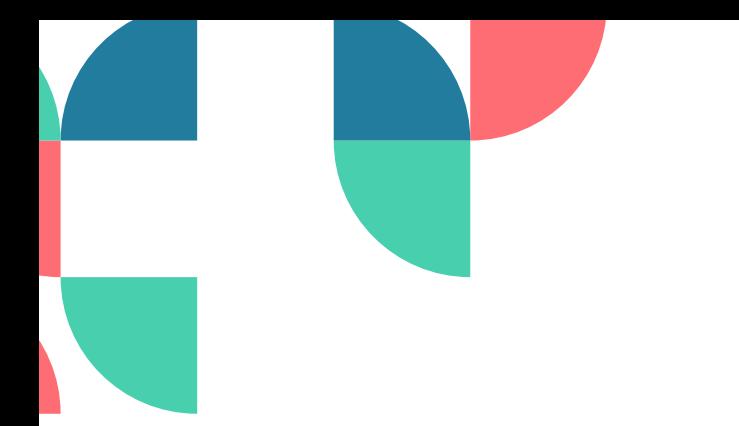

**ค่าและข้อ ข้ ความการแสดงผลข้อ ข้ มูลสุข สุ ภาพ**

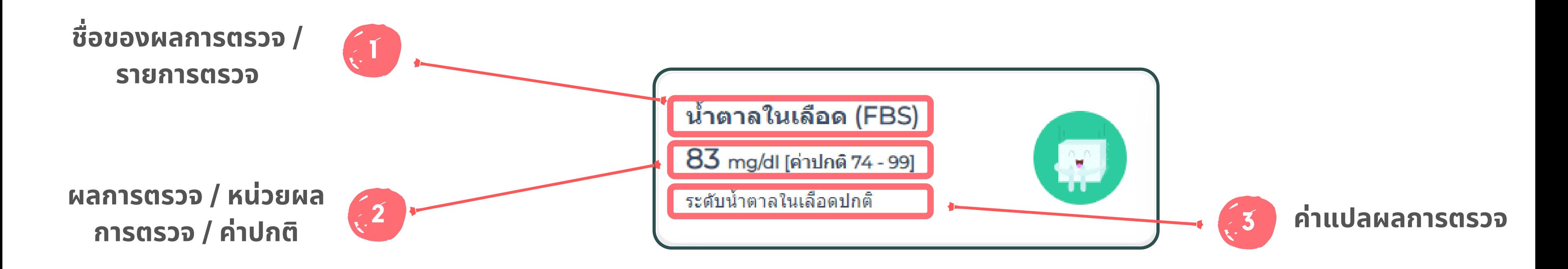

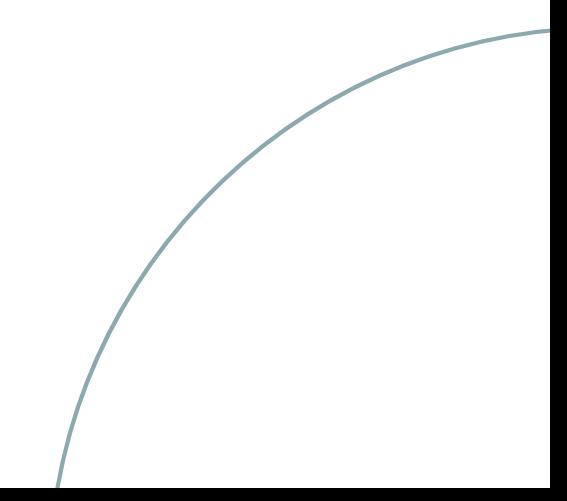

# **การแสดงผลข้อ ข้ มูลสุข สุ ภาพ เพิ่ม พิ่ เติม**

### ้เพื่อแสดงผลการตรวจสุขภาพเพิ่มเติม - โดยการกด(คลิก)ที่กล่องแสดงผล

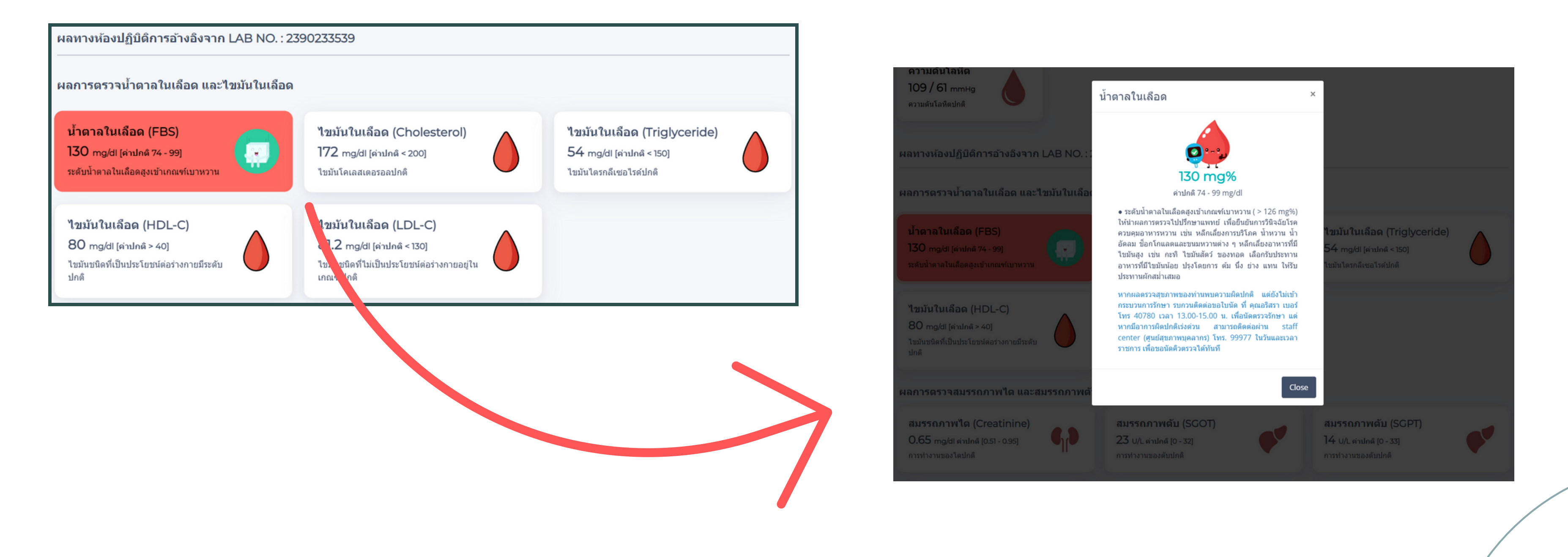

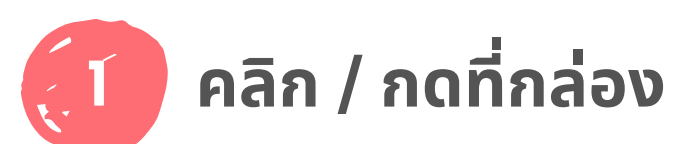

#### ี น้ำตาลในเลือด (FBS)

130 mg/dl [ด่าปกติ 74 - 99] ระดับน้ำตาลในเลือดสูงเข้าเกณฑ์ ้เบาหวาน

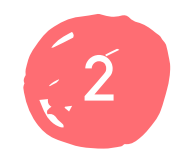

# **การแสดงผลข้อ ข้ มูลสุข สุ ภาพ เพิ่ม พิ่ เติม(ต่อ)**

### เพื่อแสดงผลการตรวจสุขภาพเพิ่มเติม - โดยการกด(คลิก)ที่กล่องแสดงผล

### **คลิก / กดที่กล่อง กล่องแสดงผลข้อ ข้ มูลสุข สุ ภาพ เพิ่มพิ่ เติม จะปรากฏออกมา**

#### น้ำตาลในเลือด

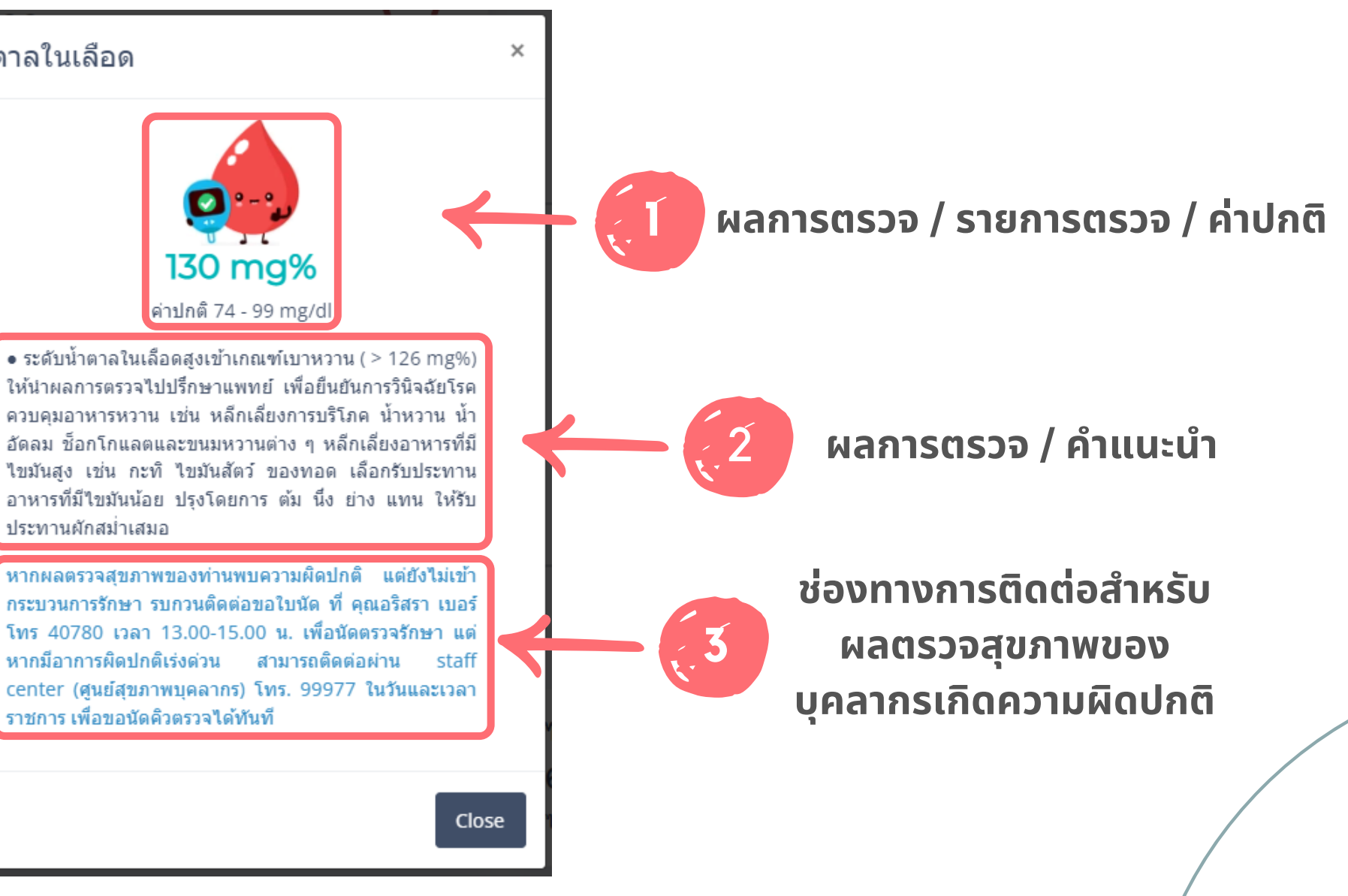

ประทานผักสม่ำเสมอ

ราชการ เพื่อขอนัดคิวตรวจได้ทันที

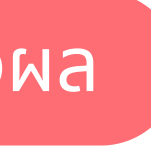

**สีแ สี ละเอฟเฟคการแสดงผลข้อ ข้ มูลสุข สุ ภาพแบ่ง บ่ ออกเป็น ป็ 4 ระดับดังนี้**

### 1 ผลการตรวจสุขภาพตำกว่าปกติ – กล่องแสดงผลจะเป็นสีแดง

ี น้ำตาลในเลือด (FBS)

 $73$  mg/dl [ค่าปกติ 74 - 99] ระดับน้ำตาลในเลือดต่ำกว่าปกติ

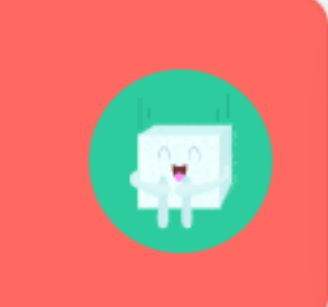

่ 2 ผลการตรวจสุขภาพปกติ – กล่องแสดงผลจะเป็นสีขาว

### น้ำตาลในเลือด (FBS)

83 mg/dl [ค่าปกติ 74 - 99]

ระดับน้ำตาลในเลือดปกติ

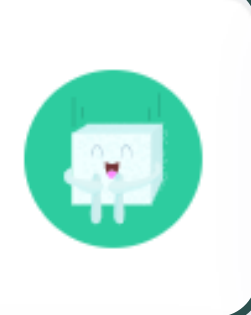

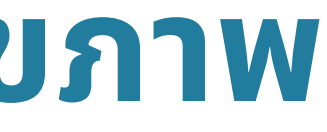

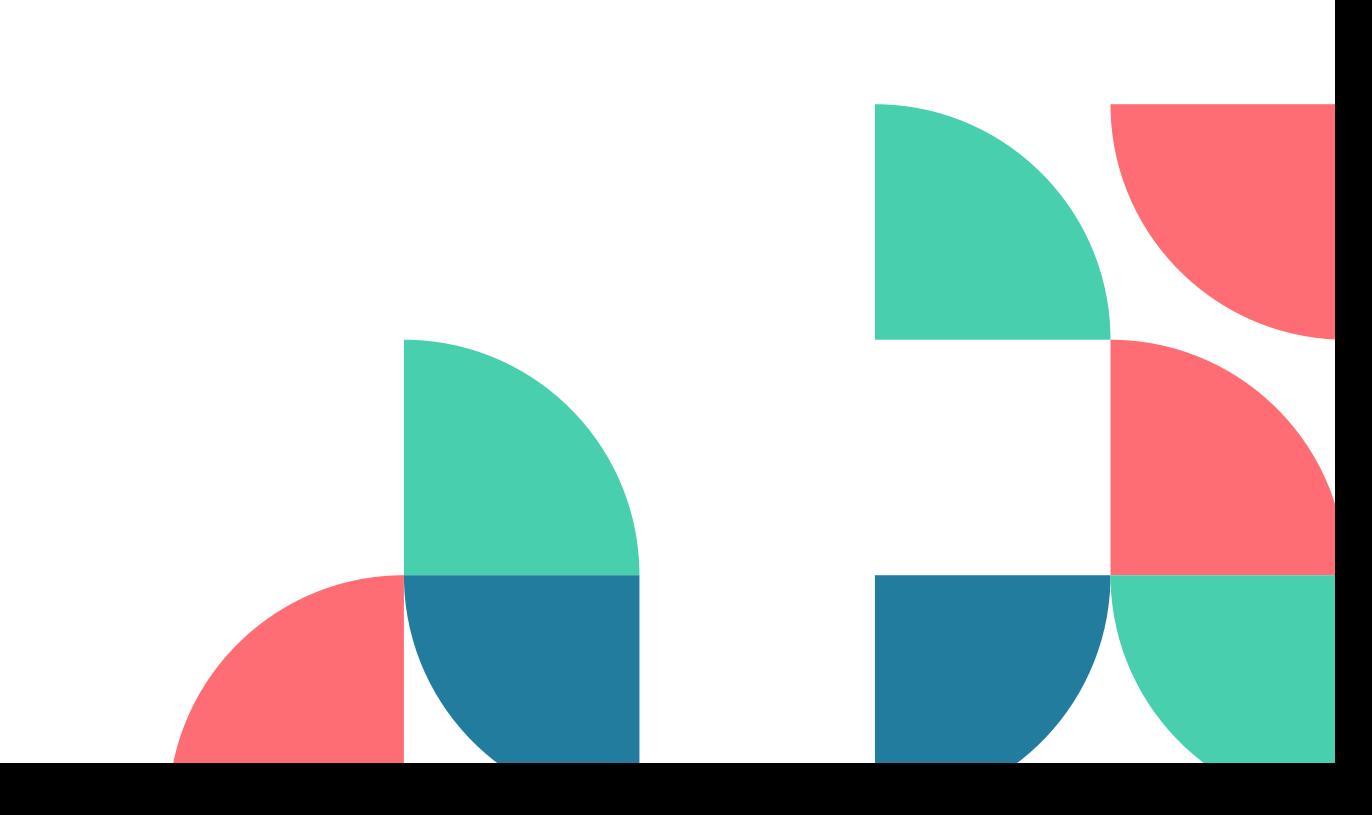

# **สีแ สี ละเอฟเฟคการแสดงผลข้อ ข้ มูลสุข สุ ภาพแบ่ง บ่ ออกเป็น ป็ 4 ระดับดังนี้**

### 3 ผลการตรวจสุขภาพสูงกว่าปกติ – กล่องแสดงผลจะเป็นสีแดง

ี น้ำตาลในเลือด (FBS)

100 mg/dl [ค่าปกติ 74 - 99]

ีระดับน้ำตาลในเลือดสูงผิดปกติ

4 ผลการตรวจสุขภาพสูงผิดปกติ – กล่องแสดงผลจะเป็นสีแดง + กระพริบ

### ี น้ำตาลในเลือด (FBS)

130 mg/dl [ด่าปกติ 74 - 99]

ระดับน้ำตาลในเลือดสูงเข้าเกณฑ์ เบาหวาน

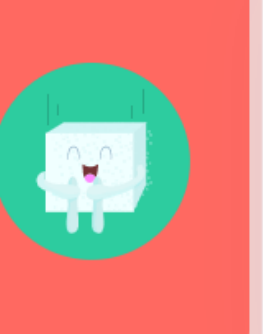

 $\mathbf{G}^{\mathbf{C}}$ 

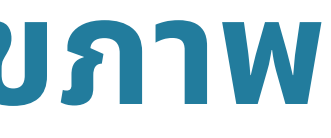

# **ช่อ ช่ งทางการติดต่อหากผลการตรวจสุข สุ ภาพผิด ผิ ปกติ**

ี หากท่านที่ผลการตรวจสุขภาพที่ผิดปกติดังนี้ <mark>ความดันโลหิตสูง ไขมันในเลือดสูง น้ำตาลในเลือดสูง</mark>

● หากผลตรวจสุขภาพของท่านพบความผิดปกติ แต่ยังไม่เข้ากระบวนการรักษา รบกวนติดต่อขอใบนัด ที่ คุณอริสรา เบอร์โทร 40780 เวลา 13.00-15.00 น. เพื่อนัด ี ตรวจรักษา แต่หากมีอาการผิดปกติเร่งด่วน สามารถติดต่อผ่าน staff center (ศูนย์สุขภาพบุคลากร) โทร. 99977 ในวันและเวลาราชการ เพื่อขอนัดคิวตรวจได้ทันที

ี หากท่านที่ผลการตรวจสุขภาพที่ผิดปกติดังนี้ <mark>การทำงานของตับ/ไตผิดปกติ โลหิตจาง เกล็ดเลือดสูง Eosinophil สูง ไทรอยด์ หัวใจโต</mark> ● หากผลตรวจสุขภาพของท่านพบความผิดปกติ รบกวนติดต่อขอใบนัดที่หน่วยตรวจโรคอายุรศาสตร์ ตึกผู้ป่วยนอก ชั้น 2 ห้อง 200 ช่อง 12,13 เพื่อนัดตรวจรักษา แต่ ้ถ้ามีอาการเร่งด่วนสามารถติดต่อผ่าน Staff center (ศูนย์สุขภาพบุคลากร) โทร. 99977 เพื่อขอคิวตรวจได้เลย

หากท่านมิข์อสงสัยเกิยวกับผลตรวจรังสิทรวงอกสามารถโทรสอบถามเพิ่มเติมได้ทิหน่วยบริการสุขภาพเจ้าหนำทิฯ คุณสุนทริ จิใจหลำ โทร 02-4197392

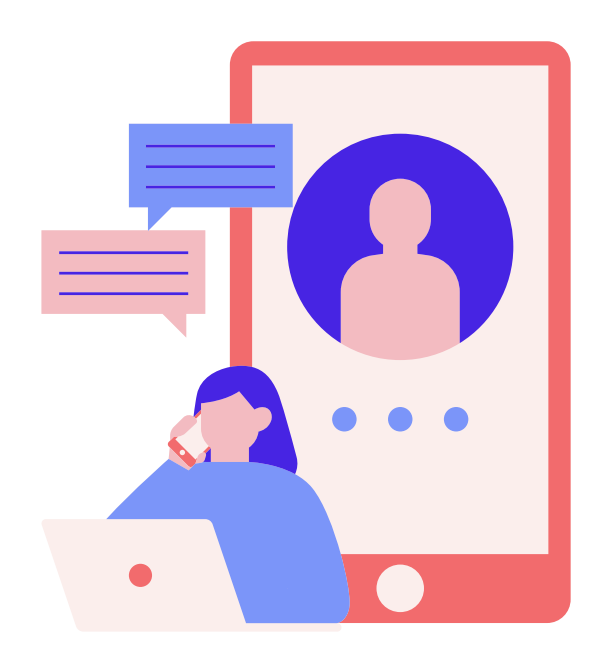

# **สรุปผลการตรวจ/คำ แนะนำ**

### โปรแกรมจะสรุปผลตรวจและให้คำแนะนำสำหรับค่าที ตำกว่าปกติ, สูงกว่าปกติ, สูงผิดปกติ

● FBS ระดับน้ำตาลในเลือดสูงเข้าเกณฑ์เบาหวาน ( > 126 mg%) ให้นำผลการตรวจไปปรึกษาแพทย์ เพื่อยืนยันการวินิจฉัยโรค ควบคุมอาหารหวาน เช่น หลีกเลี่ยงการ ิบริโภค น้ำหวาน น้ำอัดลม ข็อกโกแลตและขนมหวานต่าง ๆ หลีกเลี่ยงอาหารที่มีไขมันสูง เช่น กะทิ ไขมันสัตว์ ของทอด เลือกรับประทานอาหารที่มีไขมันน้อย ปรุง ิโดยการ ต้ม นึ่ง ย่าง แทน ให้รับประทานผักสม่ำเสมอ

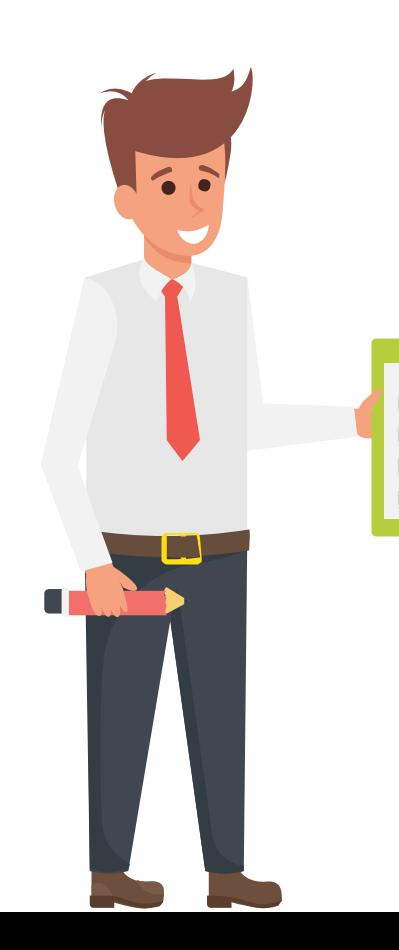